#### **TOSHIBA**

### **PROGRAMMABLE LOGIC CONTROLLERS**

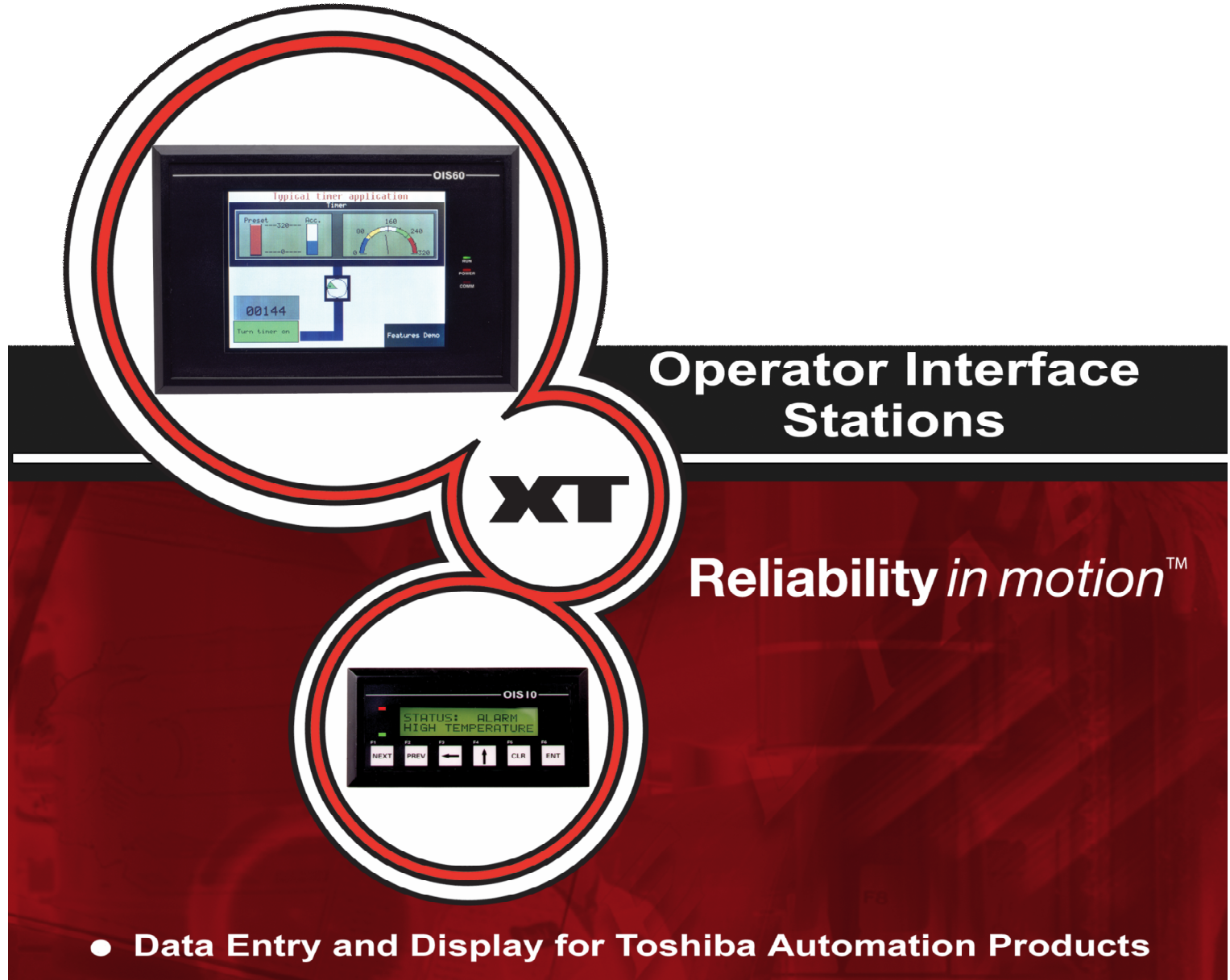

- **Direct Connection as Modbus Master or Slave**  $\bullet$
- **Wizards for Rapid Application Development**  $\bullet$
- Support for Floating Point Data (Toshiba Loop Controllers)
- **Multiple Language Capability**  $\bullet$
- Non Programmable, Inexpensive OEM Models Available

## OIS PRODUCTS

### KEY PADS

OIS10/20 2 Line x 16 Display

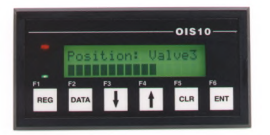

OIS40/40R 4 Line x 20 Display

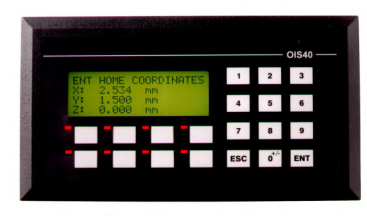

### TOUCH SCREENS

OIS120 12" Color Display

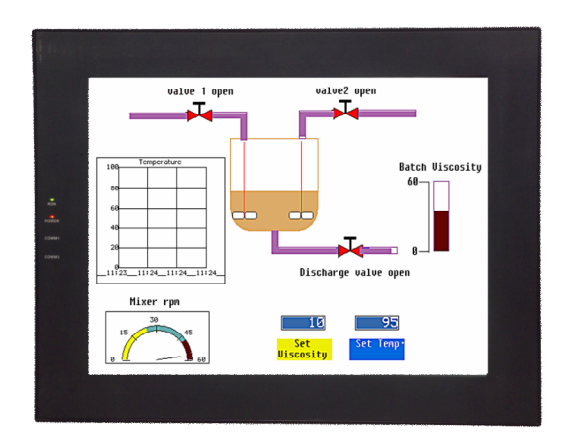

#### OIS15 4 Line x 16 Display

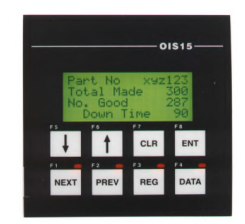

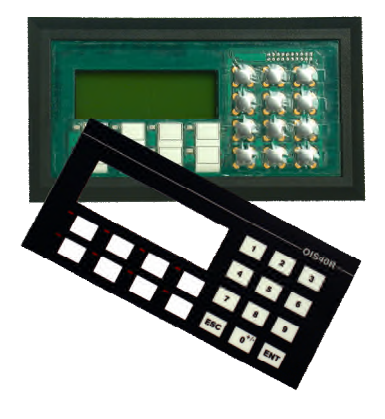

OIS50 4.1" LCD Display

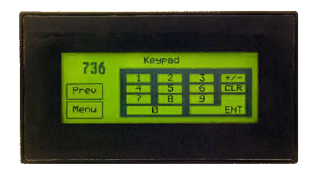

OIS60 6" Color Display

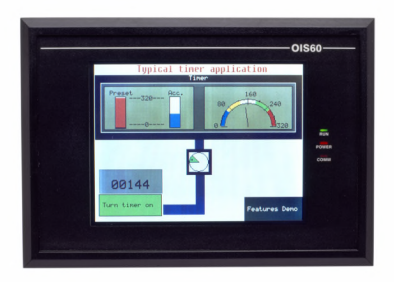

## KEY FEATURES

#### Ethernet Port on OIS120

Use for programming, connection to PLC, or connection to higher level controller. Communicate across the plant or across the country.

#### Multi Language Capability

Display text information in any Microsoft supported language. Export text file to co-worker in another country so that he can add his language. Then import text into OISeup32 software.

#### Pop Up Screens & Keypads

Conserve screen space on touchscreens by popping up a keypad for data entry. Press a flashing alarm button to display a detailed alarm screen.

#### Alarm and Event Monitoring

Monitor status of alarms and specific events on one screen.

#### **Trending**

Touchscreens can display process trends graphically for easy interpretation of process/machine history.

#### Horizontal or Vertical Orientation

Mount the touchscreen so that it best fits the application. Screens can be created in either horizontal or vertical format.

#### Support for Floating Point Data

IEEE format double register data can be attached to any screen object such as bargraphs, meters, etc.

#### Serial Port Available for Printing Screens and Alarm Data

Send PLC or connected device information to any serial printer.

#### Low Cost OEM Keypad Models that Require No Programming Software

Use large memory capacity of Toshiba PLC to store messages and perform data entry.

#### Keypad Overlays Ship Separately on most Keypad Models

Allows OEMs to easily add custom overlay for specific application.

## **OVERVIEW**

# Color Touch Screens

## Operator Interface Stations For Toshiba Industrial Euipment

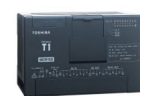

T-Series PLCs

Loop **Controllers** 

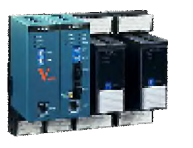

Adjustable Speed Drives

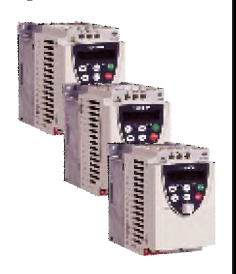

V-Series **Controllers** 

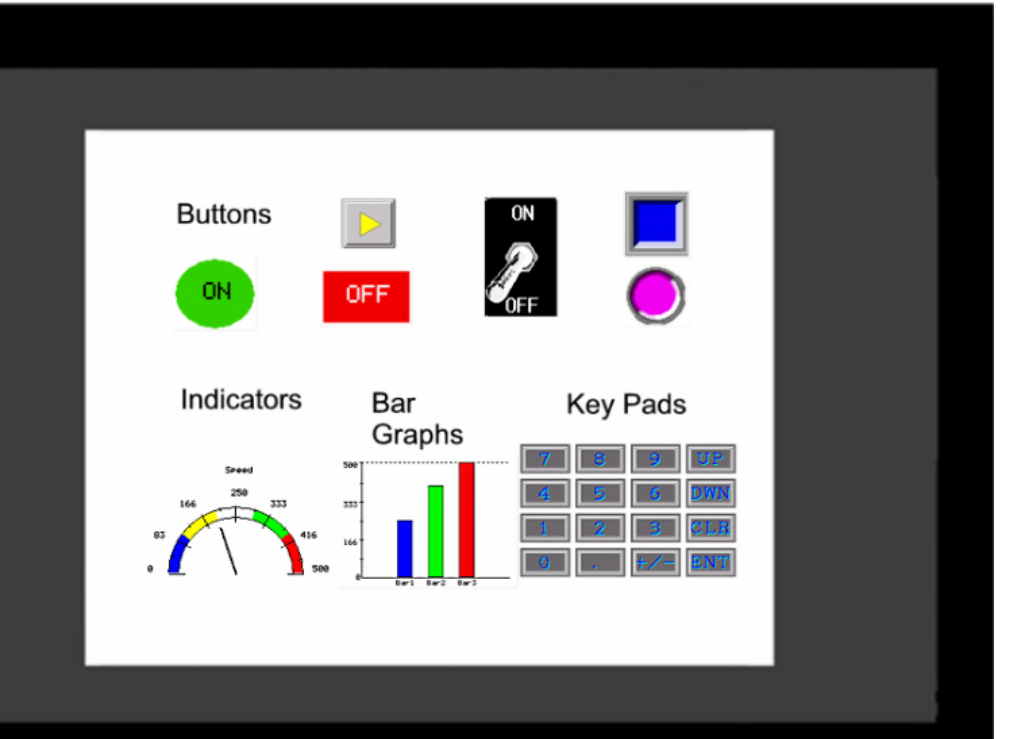

# *Please Touch Me*

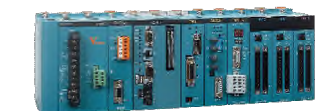

*I want to communicate with Toshiba*

## TOUCHSCREENS

#### Programming

OIS operation is based on screens and tasks. Screens are created with objects on the screen. Tasks are assigned to the objects. The maximum limit to the number of screens that can be created is 65,534 (based on available memory). Up to 256 alarms can be defined. Recipes can be block transferred between the OIS and connected devices (or vice versa). The following connection modes are possible:

- 1 : 1 OIS connected to one device.
- 1 : N One OIS connected to multiple devices
- N : 1 Multiple OISs connected to one device (Requires Gateway Protocol Converter).

Before the OIS can be used a program must be loaded into it. The program is created on any MS Windows based computer using the OISetup32 software. The OISetup32 software creates nodes, tasks, tags and screens. Tasks and tags are then assigned to the screens and to objects on the screens. Available tasks are:

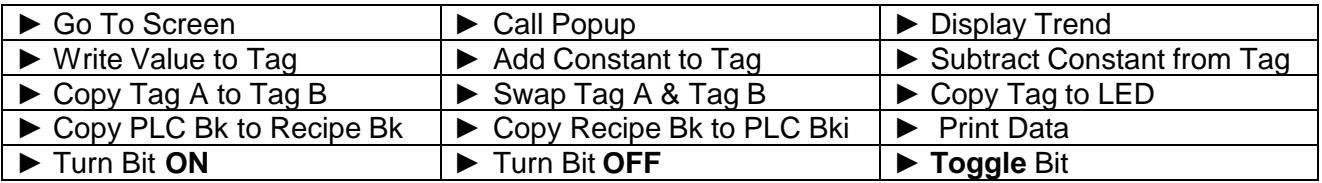

The setup screen with floating tools bars, text grid and touch grid (grids are adjustable) is used to create screens with objects. Tasks are then assigned to the objects..

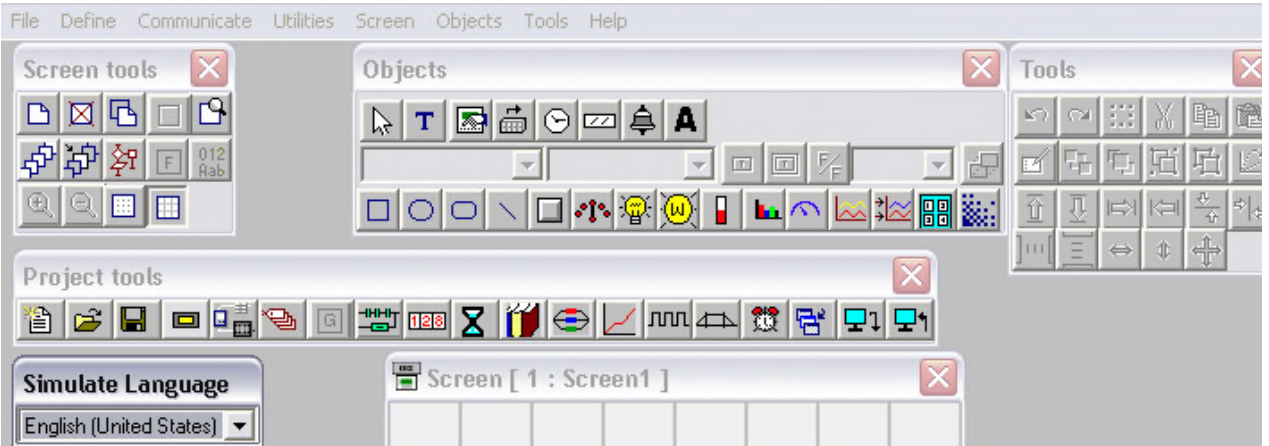

- Notes: 1. Most new features require Ver. 3.11 or higher.
	- 2. Ver. 3.11 requires MS Windows 2000 or higher.

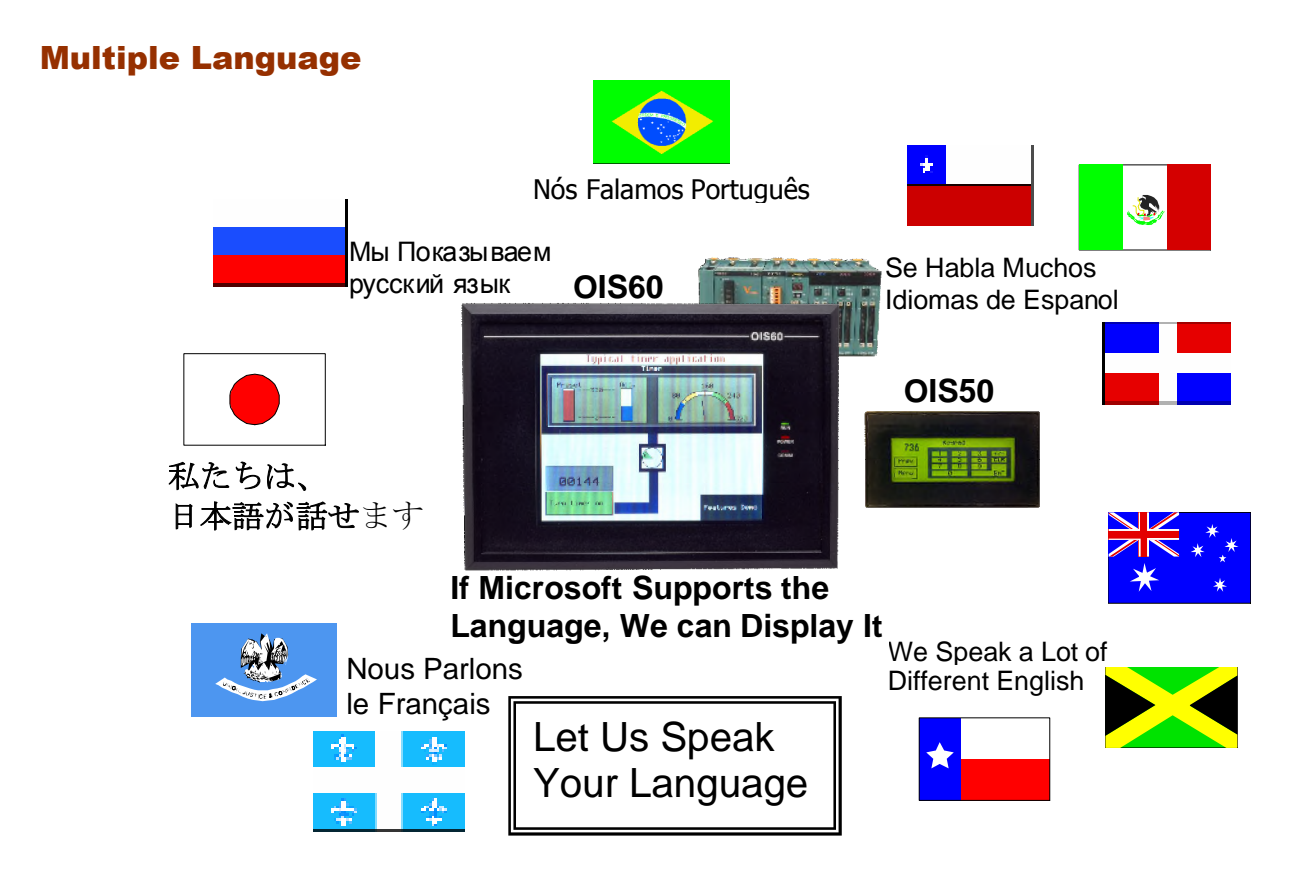

If multiple languages are present in the OIS, the user can toggle back and forth between languages. There are two ways to add multiple languages to the OIS.  $1<sup>st</sup>$ , the program developer can enter labels in both languages during program development in the OISeut32 software. Or 2<sup>nd</sup>, the program developer can export labels/text objects to an ASCII file with the language conversion utility. Then  $t\rightarrow$  ASCII file can be sent to another person who is native in the second language. This person can add the translations to the text file and send it back to the developer who then imports it back into the OISetup32 software.

#### Multi-State Indicators

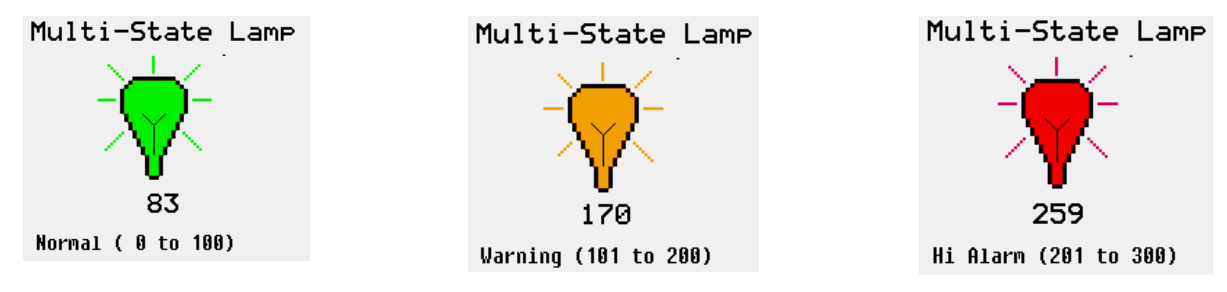

Colors and text can change based on ON/OFF bit status or register values in the PLC. For OIS50 (monochrome LCD) varying gradient fill patterns can be used to represent different states. Not satisfied with the available indicators? The OISetup32 software allows importing of custom designed bitmap objects that can be used in place of available objects.

#### Meters, Bargraphs & Switches

A wide variety of predefined meters, bargraphs, buttons, and switches are available for insertion on an OIS development screen. User defined bitmap images can be imported into the OISetup32 software and used just like predefined buttons and switches.

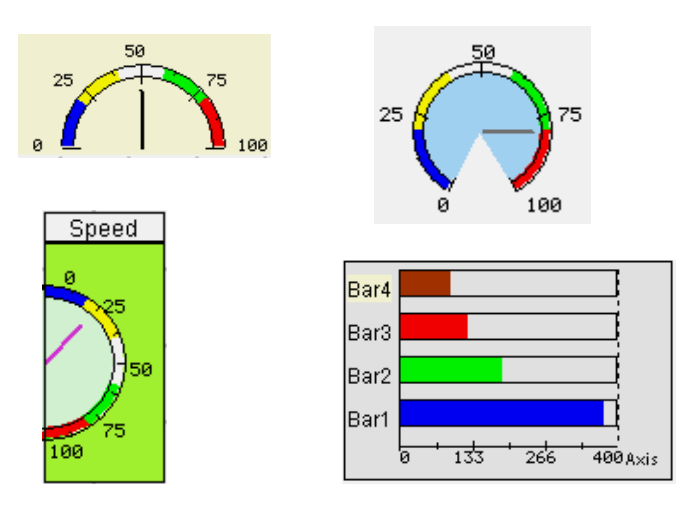

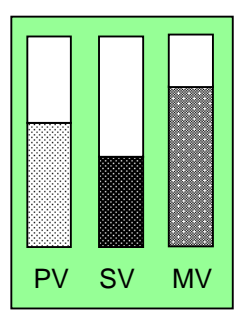

Meters and bargraphs are very customizable. Shape, orientation, fill, color, text and labels are all modifiable.

Switch Pairs: One or the other appears depending on status of a bit in the PLC.

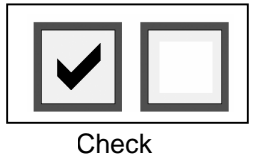

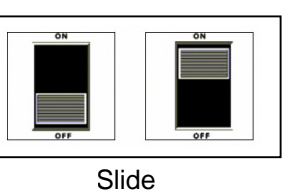

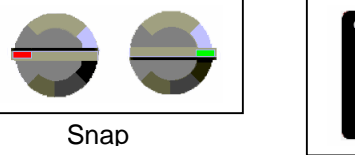

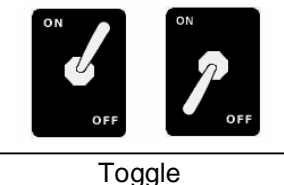

#### **Trending**

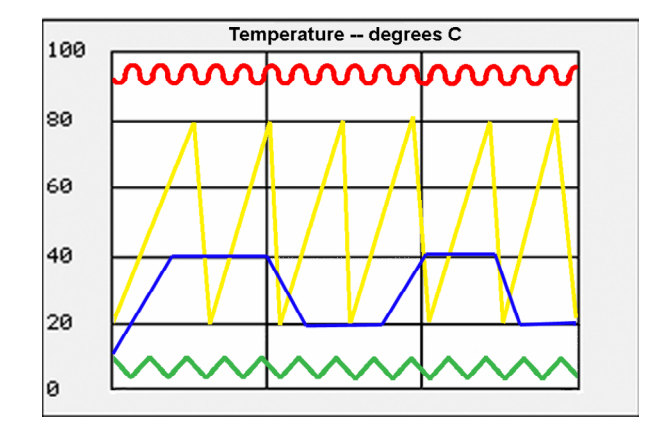

Trending is an important requirement in most process applications and many machine control applications. Displaying trends graphically provides easier interpretation of process/system change. Two types of trending are available in the OIS60 and 0IS120.

1. Simple Trending: Variables are displayed on the user defined screen. Variables are on the Y-axis and time is on the X-axis. Time is displayed in seconds / minutes by user defined increments. The bar colors and the number of grid lines are also user definable.

2. Historical Trending: Historical trending is simple trending plus data logging. With historical trending the data values are saved to the OIS internal memory. When to start and stop trending is user defined. What to do when OIS memory is fully (stop or overwrite) is user defined. In the data logger 4 groups can be defined, each group containing up to 32 tags. When to start logging and stop logging is user definable for each group. Multiple trending windows can be displayed but each window is limited to 4 tags.

#### Popup Keypads for Data Entry

#### Numeric Keypad Hex Keypad

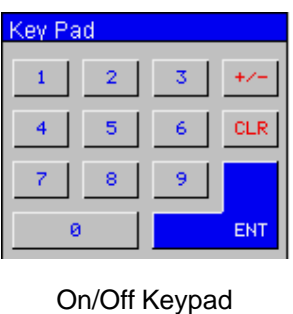

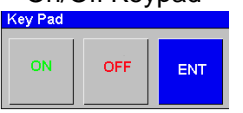

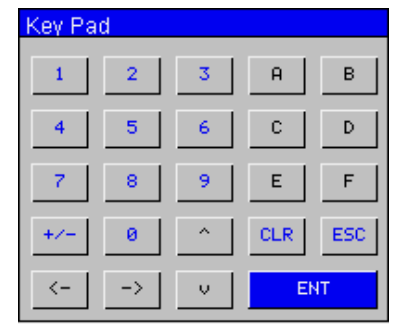

A variety of keypads are available to simplify data entry. The keypads can be incorporated into screen design or can be "poped up" when a button or other object is pressed on the screen so that they appear only when needed. Key text, key size and keypad color are all user defineable.

#### Horizontal or Vertical Orientation

OISetup32 software allows the display to be oriented in the most advantageous position for the operator (or as necessary based on available front panel space). Simply rotate the objects or text in the direction desired when setting up the display in the OISetup32 software.

Ethernet Connection (OIS120)

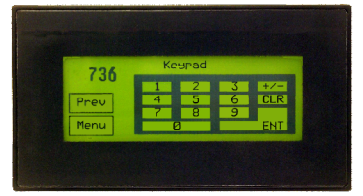

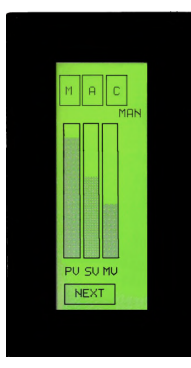

Requires OISetup32 Ver. 3.11 or higher

Multiple OIS120s can connect to S2T PLCs (with the GEN651A Ethernet Module) in a 100 Mhz Ethernet network.

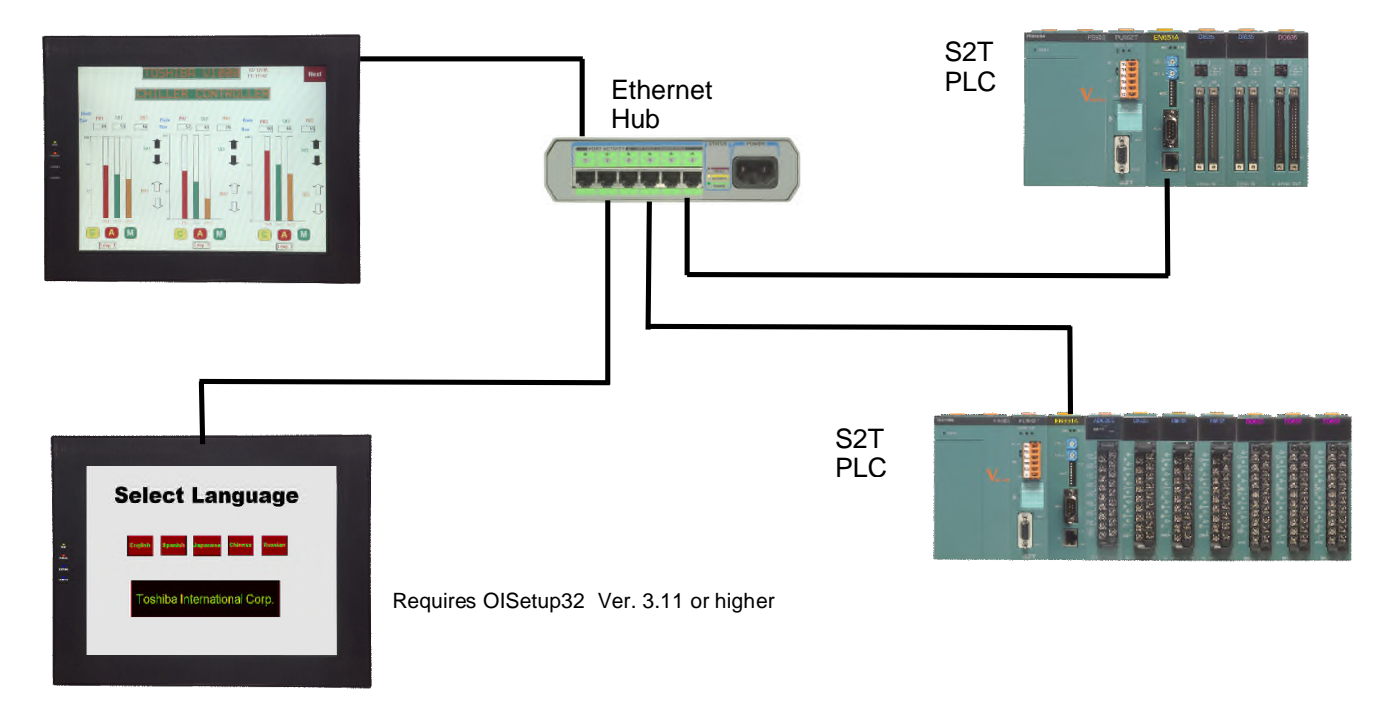

## KEYPADS

#### Low Cost Non Programmable Models

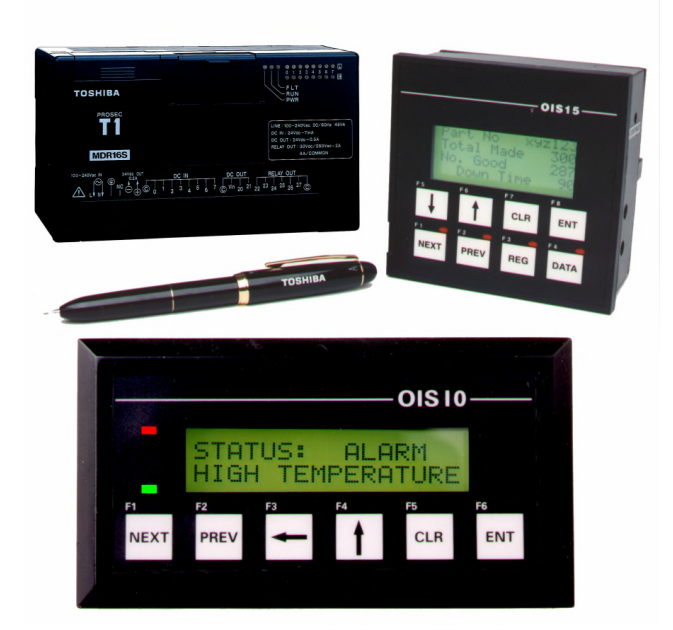

OIS15 4 Line x 16 Display 8 Function Keys 4 Indicator LEDs Power from PLC

OIS10 2 Line x 16 Display 6 Function Keys 2 Indicator LEDs Power from PLC

The OIS10/15 are economical, low cost, OEM type operator interface stations. They have no external power connections, they have no memory; they depend exclusively on the PLC. Fortunately Toshiba's T1 Series PLCs have additional power and memory capacity to make the OIS10/15 very powerful operator interface stations. For detailed examples on how to make the OIS10/15 into full function operator interface stations please see Toshiba's T-Series Quick Start Manual. Keypad overlays are shipped separately. They can be easily be replaced by OEM custom Keypad overlays.

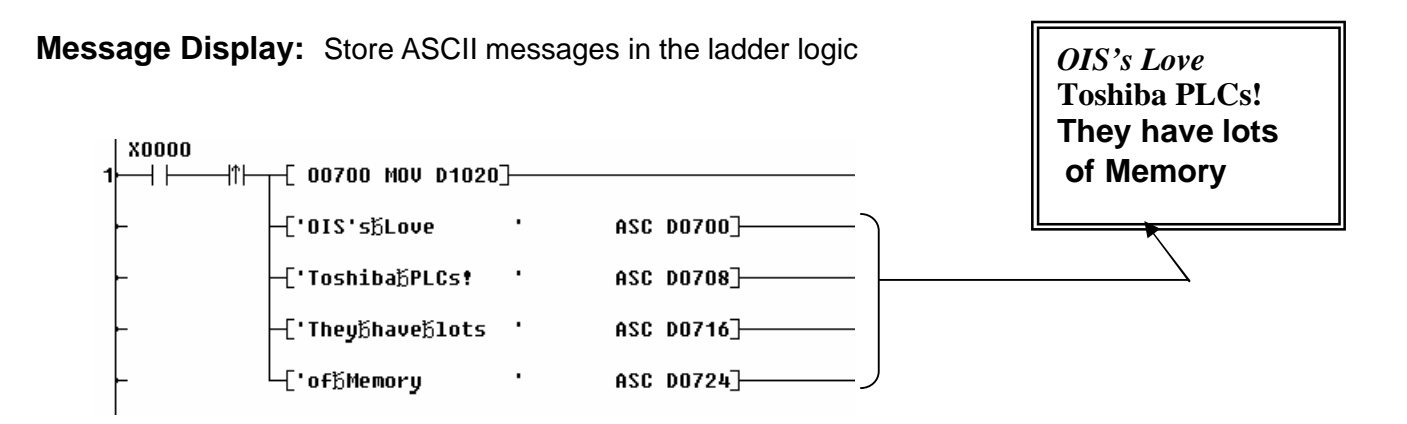

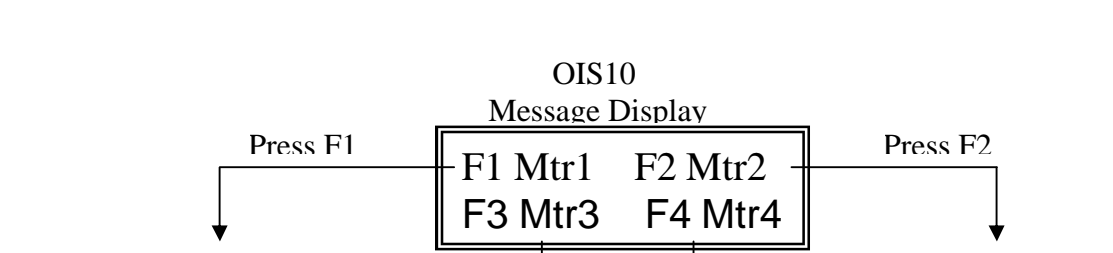

**Data Entry:** Create a menu of screens for changing different parameters.

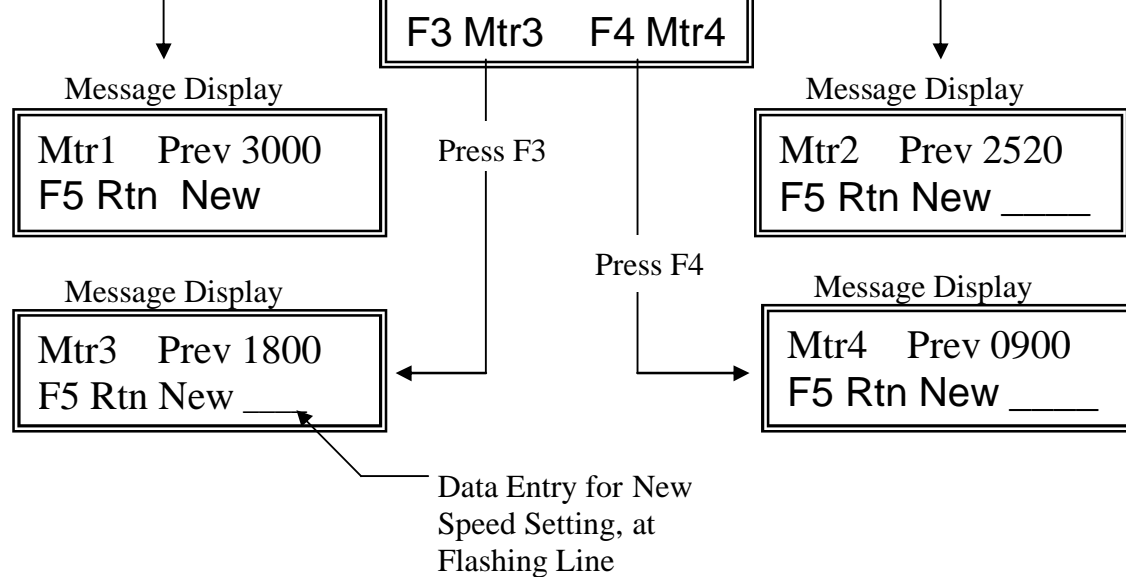

**ANNUNCIATOR LEDs:** The OIS10 has 2 user definable LEDs, the OIS15 has 4 user definable LEDs. Each LED can be turned ON or OFF when a designated coil or bit in the PLC is ON or OFF. Each designated LED can also be turned ON when one of the following occurs: A register value is less than, equal to, or greater than a specified limit.

#### OIS40/40R

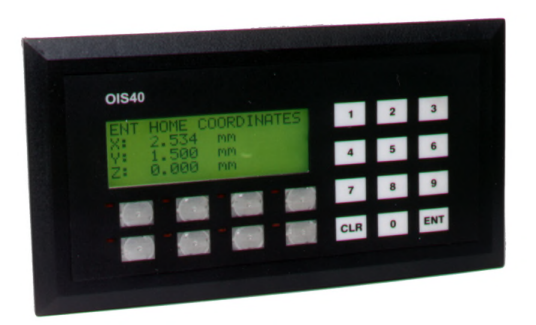

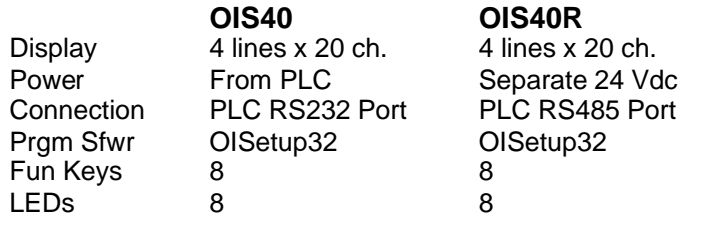

The OIS40 and the OIS40R have full function numerical keypads for applications requiring repetitive data entry.

The OIS40R is the remote version with the RS485 connection to the PLC. It can be mounted up to 1000 meters ( 0.6 miles) away from the PLC. One (1) OIS40R can talk to multiple PLCs. Both the OIS40 and the OIS40R use the same OISetup32 software used by the touchsceen OISs.

## SPECIFICATIONS

#### General Specifications

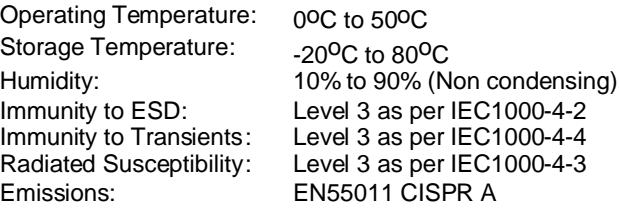

#### OIS120

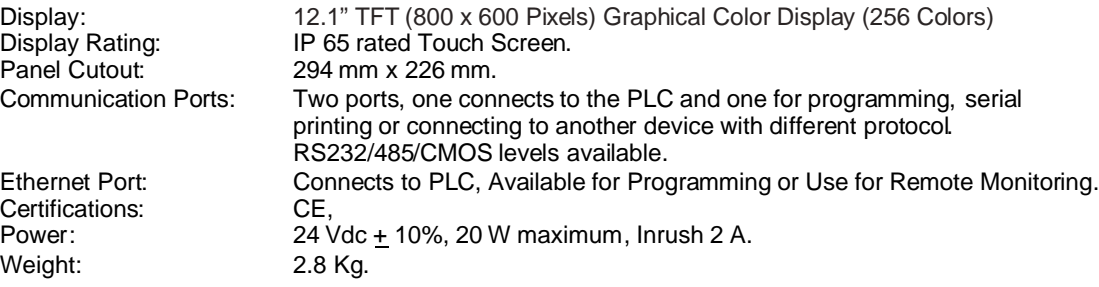

#### OIS60

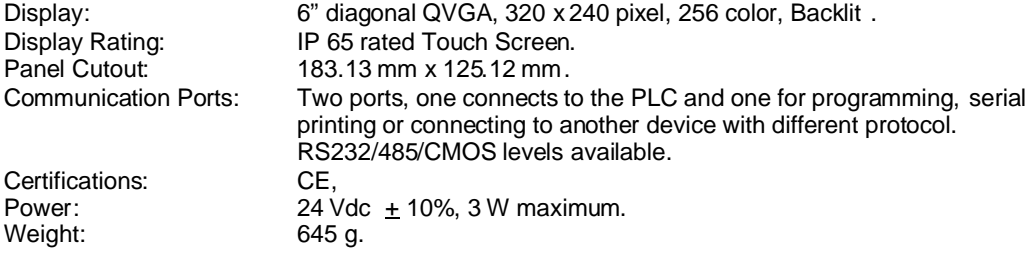

#### OIS50

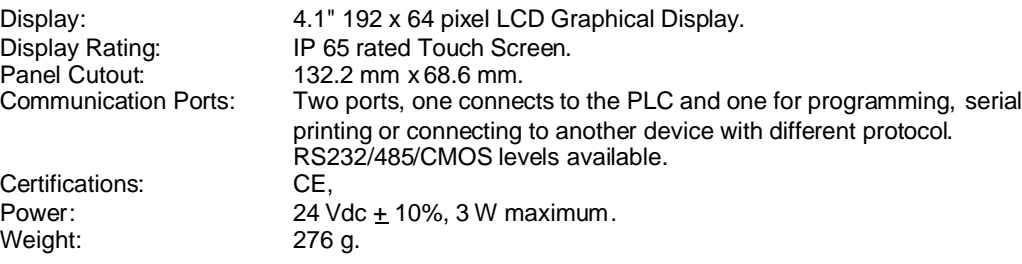

#### OIS40/40R

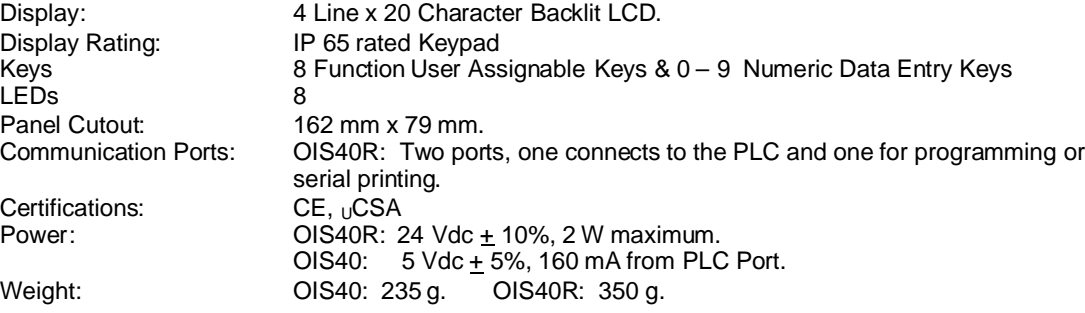

#### OIS20

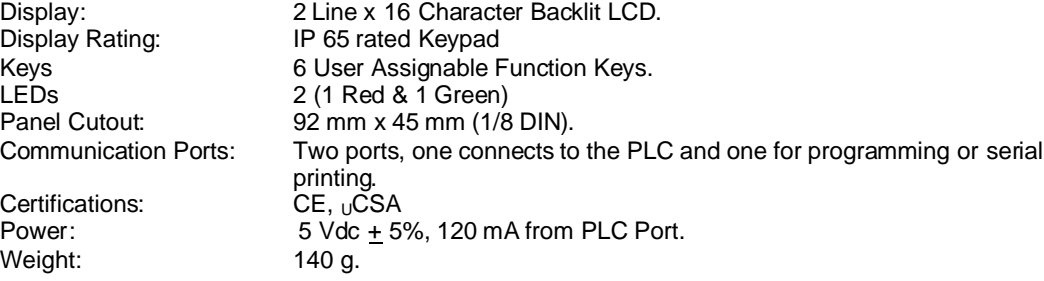

#### OIS10/15

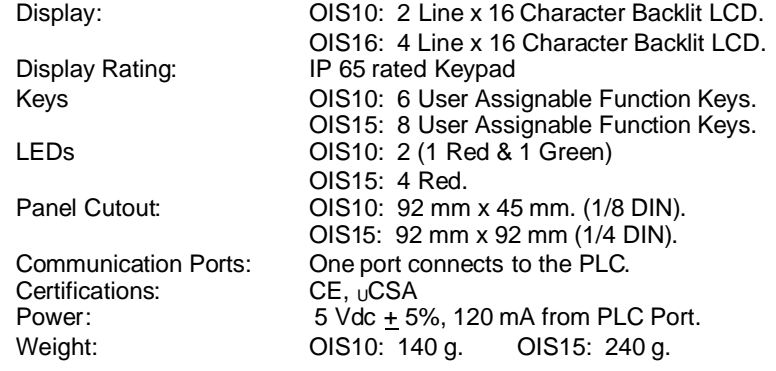

## DIMENSIONS

#### OIS10/20 OIS15

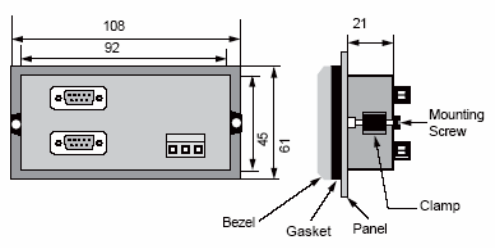

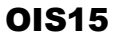

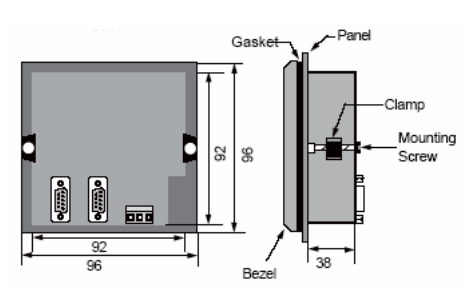

OIS40/40R OIS50

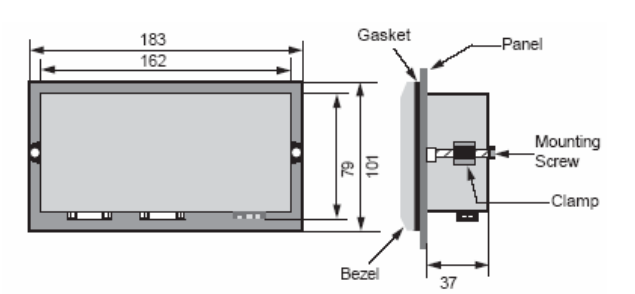

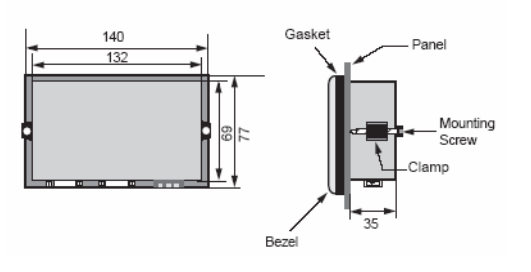

OIS60

OIS120

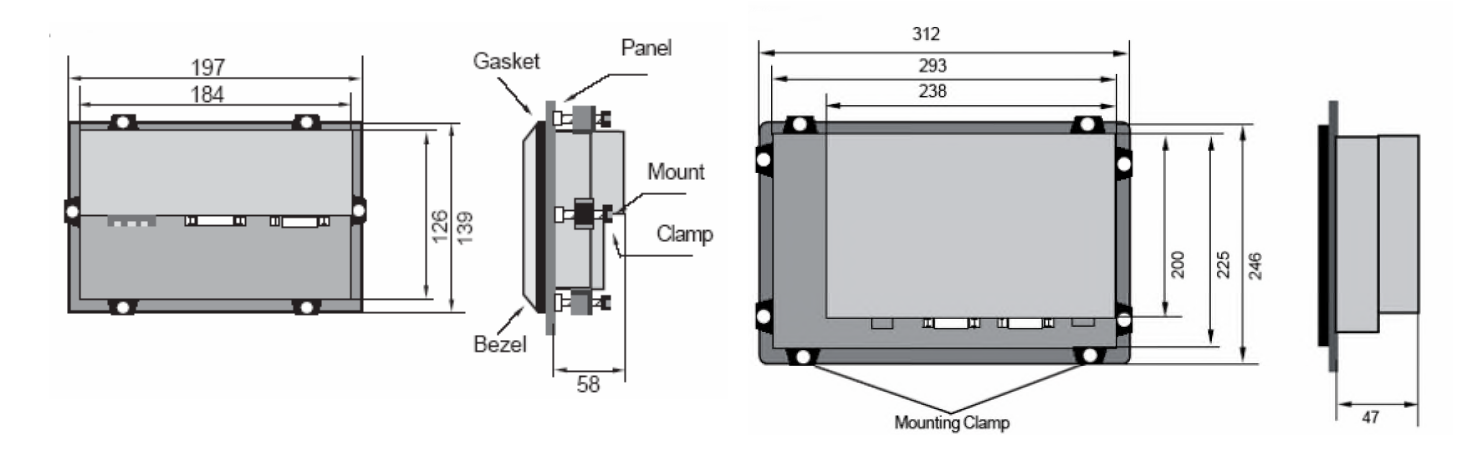

## ORDER INFORMATION

#### Operator Interface Stations

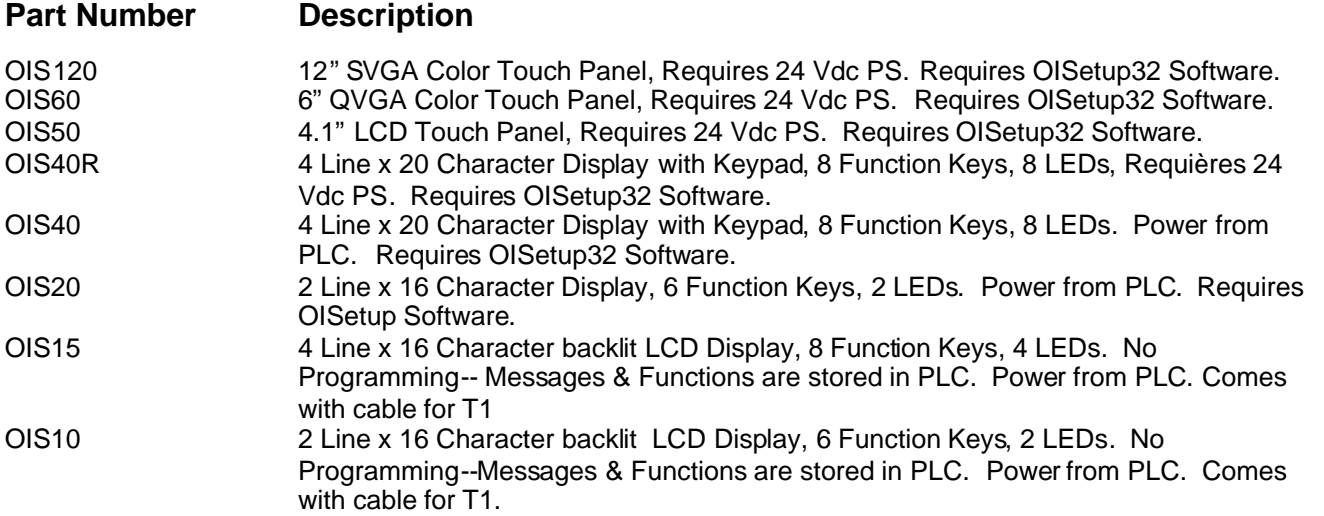

Note: Some OIS have two 9 pin D shell female connectors. These are Node 1 & 2 for connecting to devices with different protocols. Either can be used to download an application program.

#### Cables

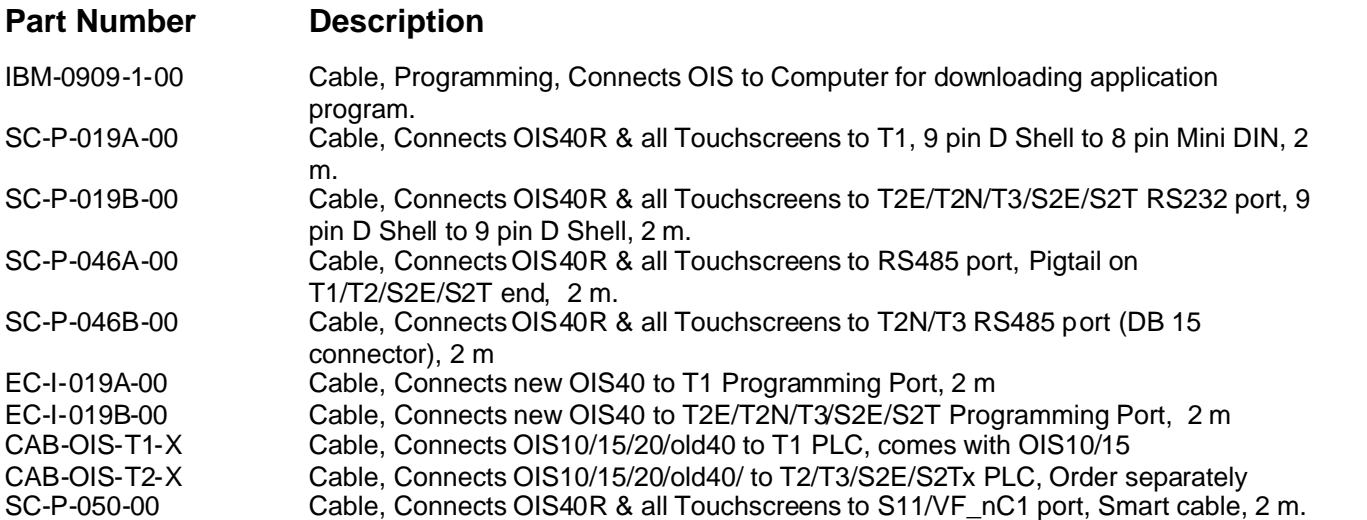

## OTHER TOSHIBA PRODUCTS

## **TOSHIBA**

#### TOSHIBA INTERNATIONAL CORPORATION

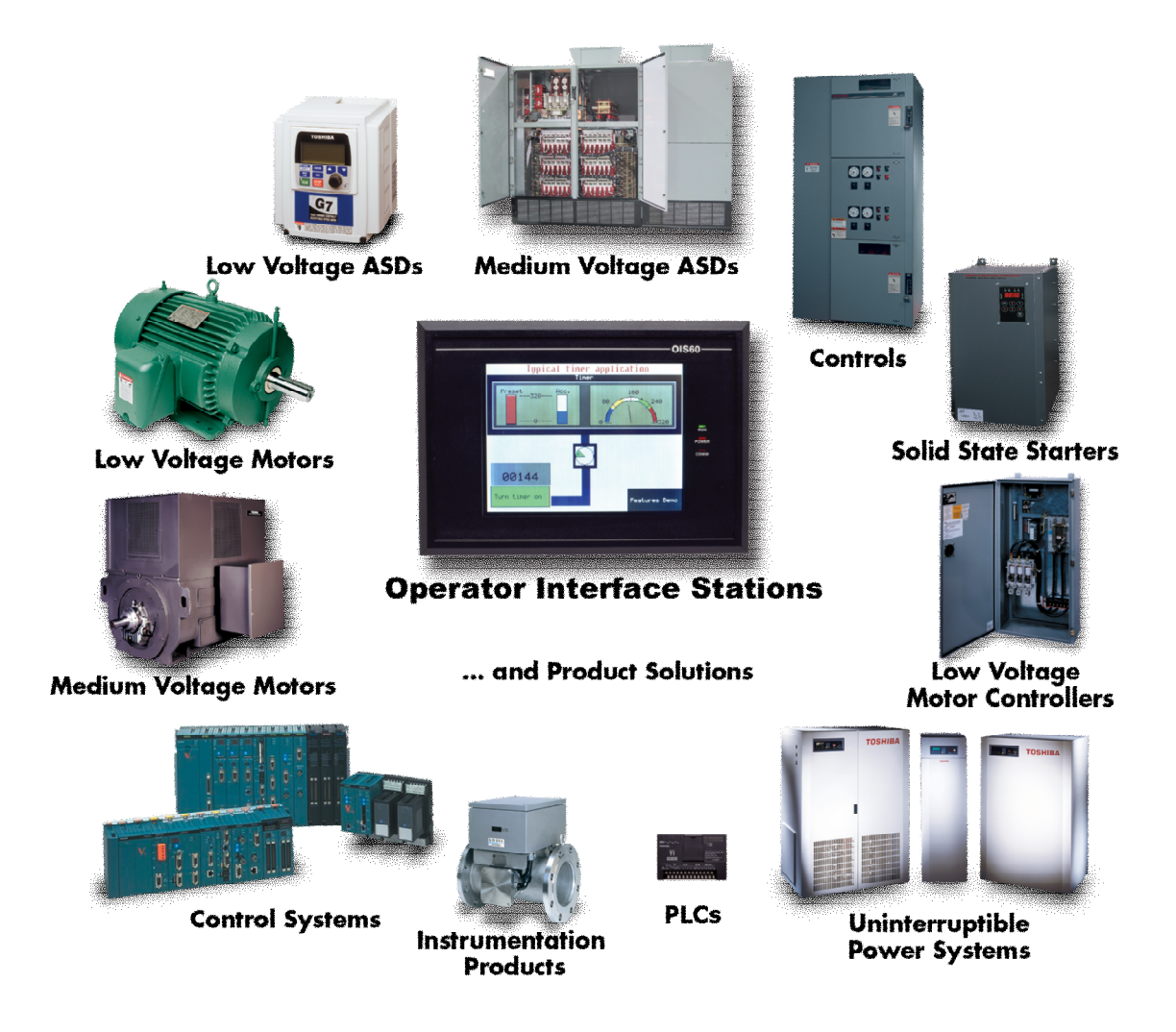

#### **Power, Control and Protection for Industrial Systems**

#### PLCS ADJUSTABLE SPEED DRIVES **MOTORS CONTROLS UPS INSTRUMENTATI**

## TOSHIBA

Available Through:

#### **TOSHIBA INTERNATIONAL CORPORATION**

#### **INDUSTRIAL DIVISION**

13131 West Little York Road, Houston, Texas 77041 Tel 713/466-0277 Fax 713/466-8773 US 800/231-1412 Canada 800/872-2192 Mexico 01/800/527-1204 www.toshiba.com/ind plc@toshiba.com/ind

Free Manuals Download Website [http://myh66.com](http://myh66.com/) [http://usermanuals.us](http://usermanuals.us/) [http://www.somanuals.com](http://www.somanuals.com/) [http://www.4manuals.cc](http://www.4manuals.cc/) [http://www.manual-lib.com](http://www.manual-lib.com/) [http://www.404manual.com](http://www.404manual.com/) [http://www.luxmanual.com](http://www.luxmanual.com/) [http://aubethermostatmanual.com](http://aubethermostatmanual.com/) Golf course search by state [http://golfingnear.com](http://www.golfingnear.com/)

Email search by domain

[http://emailbydomain.com](http://emailbydomain.com/) Auto manuals search

[http://auto.somanuals.com](http://auto.somanuals.com/) TV manuals search

[http://tv.somanuals.com](http://tv.somanuals.com/)